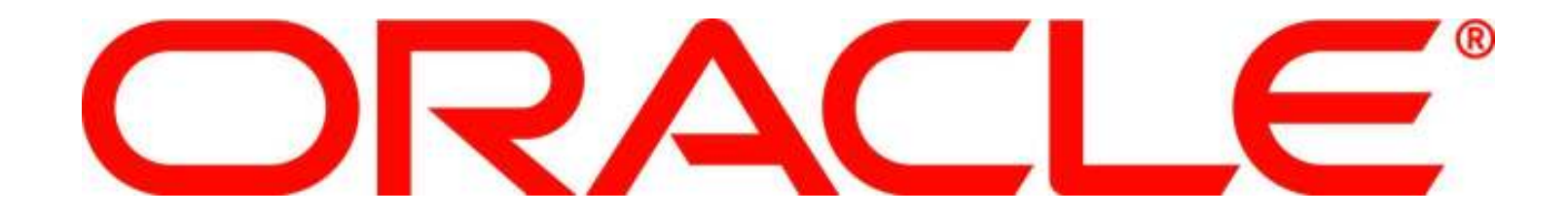

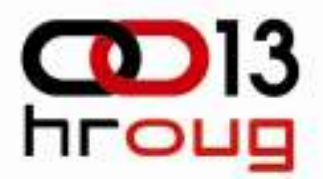

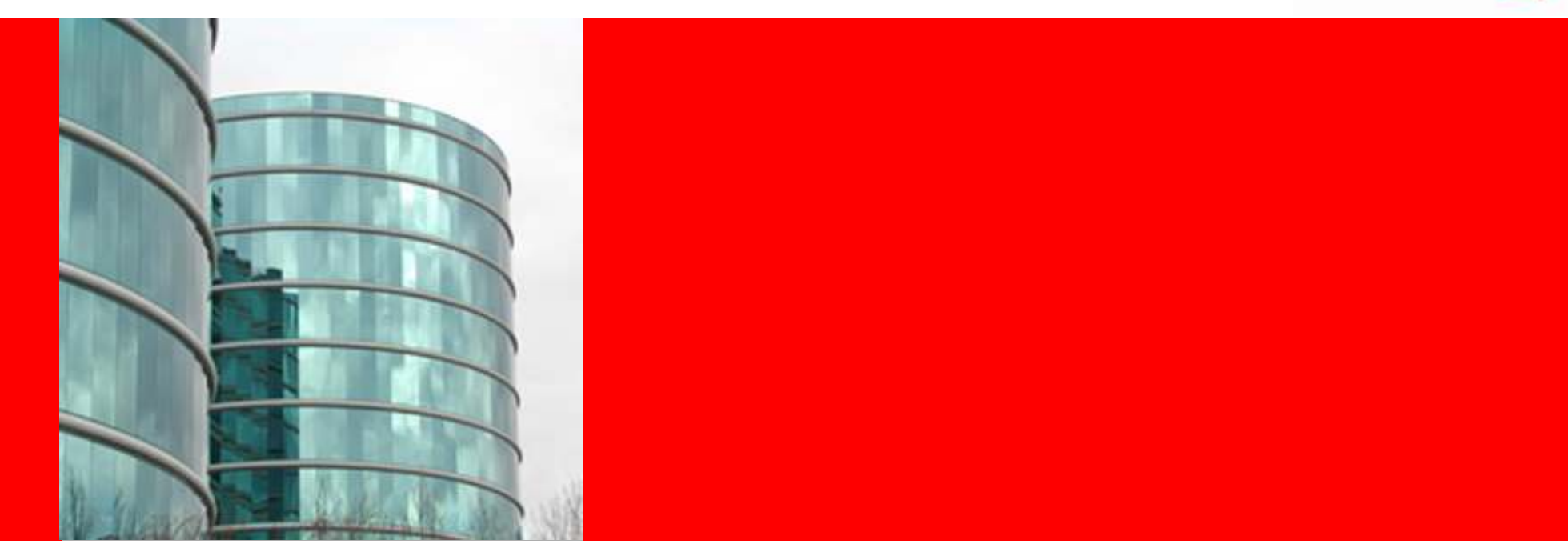

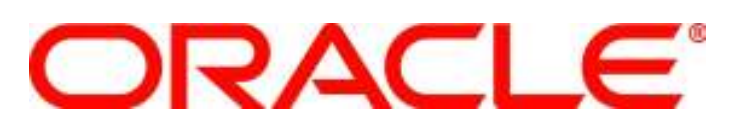

#### Konverzija izvještaja iz Oracle Reports u Oracle BI Publisher

Jasmina BandaTechnical Specialist

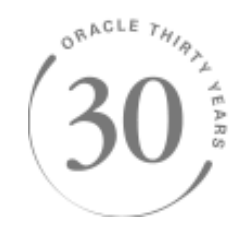

## Sadržaj

- Izvještavanje
- Konverzija izvještaja
- Integracija s Oracle E-Business Suiteom
- Primjer projekta konverzije

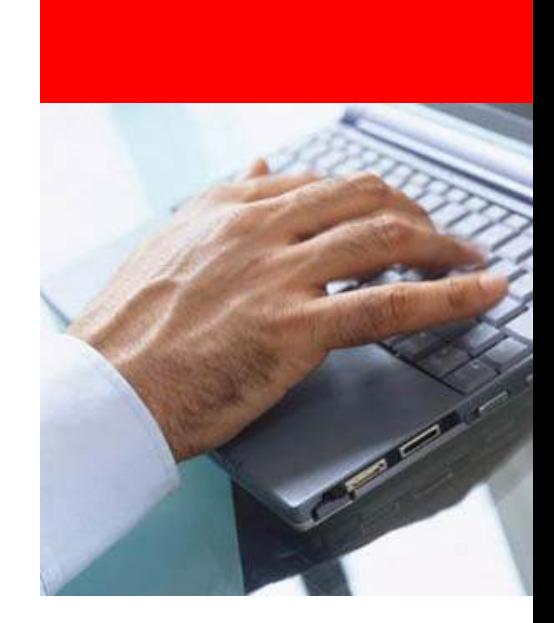

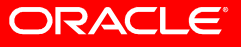

## Sadržaj

- Izvještavanje
- Konverzija izvještaja
- Integracija s Oracle E-Business Suiteom
- Primjer projekta konverzije

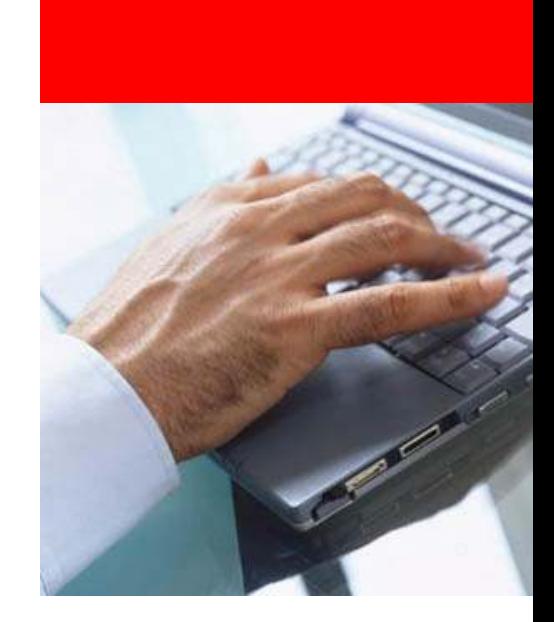

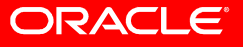

## Složena infrastruktura za izvještavanje

Check PrintServerPaymentServer**Invoice**  ServerReport Formatter**Reports** LabelManagerLabels**Delivery** Server**Checks** XML / EFT / EDI• Različita rješenja za izvještavanje• Eksperti potrebni za održavanje infrastrukture i izvještaja Skupo Vremenski zahtjevno *i*<br>Složeni sustavi *i*<br>Skupo održavanje<br>S Zahtjevan rad **Invoices Destinations** 

ORACLE<sup>®</sup>

## Klasični alati za izvještavanje

#### Kombinacija upita, layouta i prijevoda

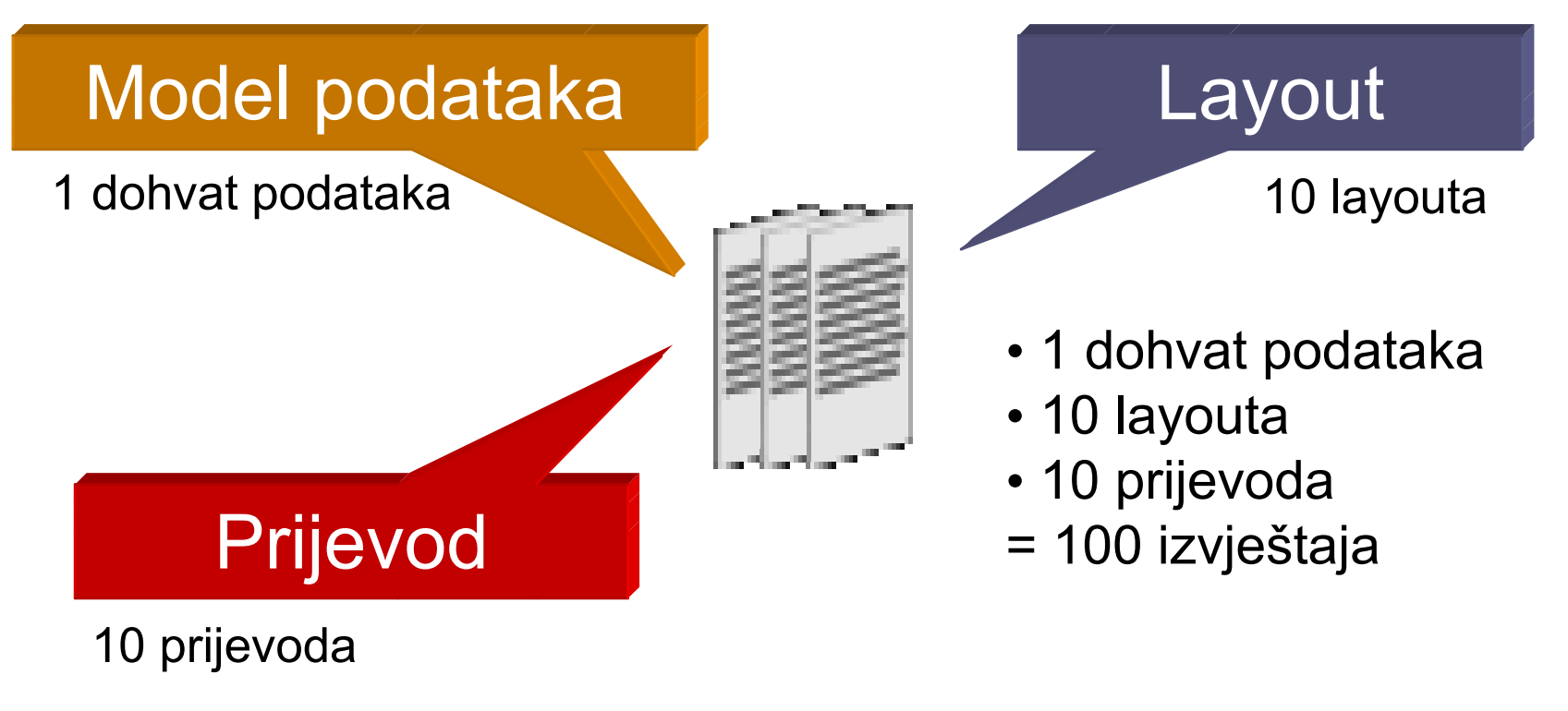

*★* Visoki trošak razvoja<br>★ Teška nadogradnja Teška nadogradnja

ORACLE

## BI Publisher izvještaji

#### Odvojeni dohvat podataka, layout i prijevod

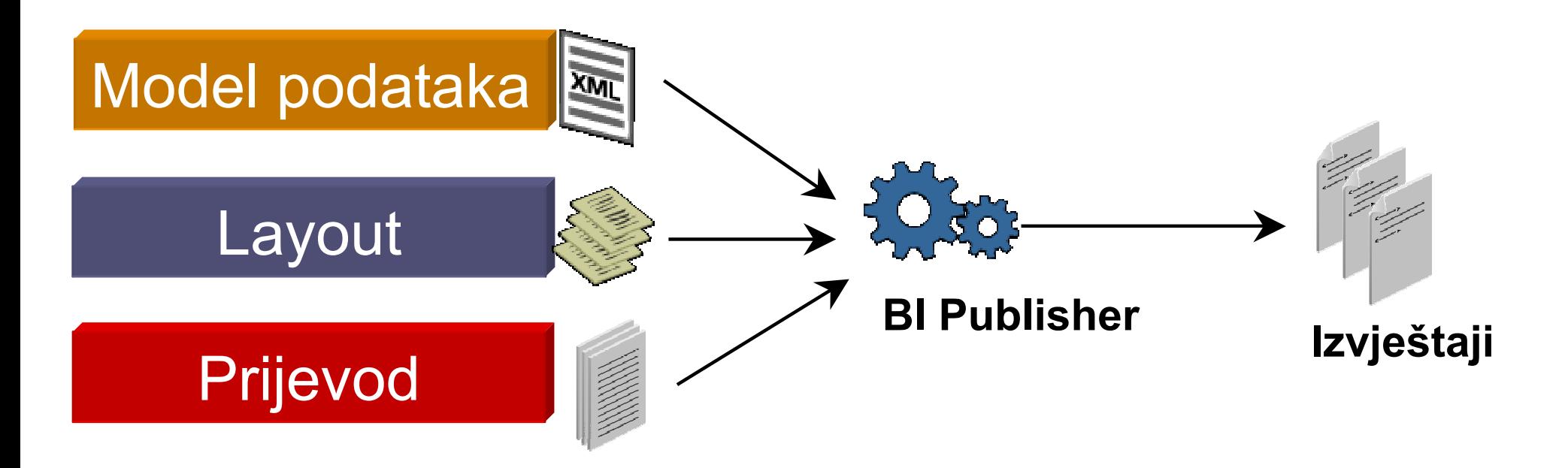

-Fleksibilnost-Smanjen trošak održavanja

ORACLE

## Od podataka do odredišta

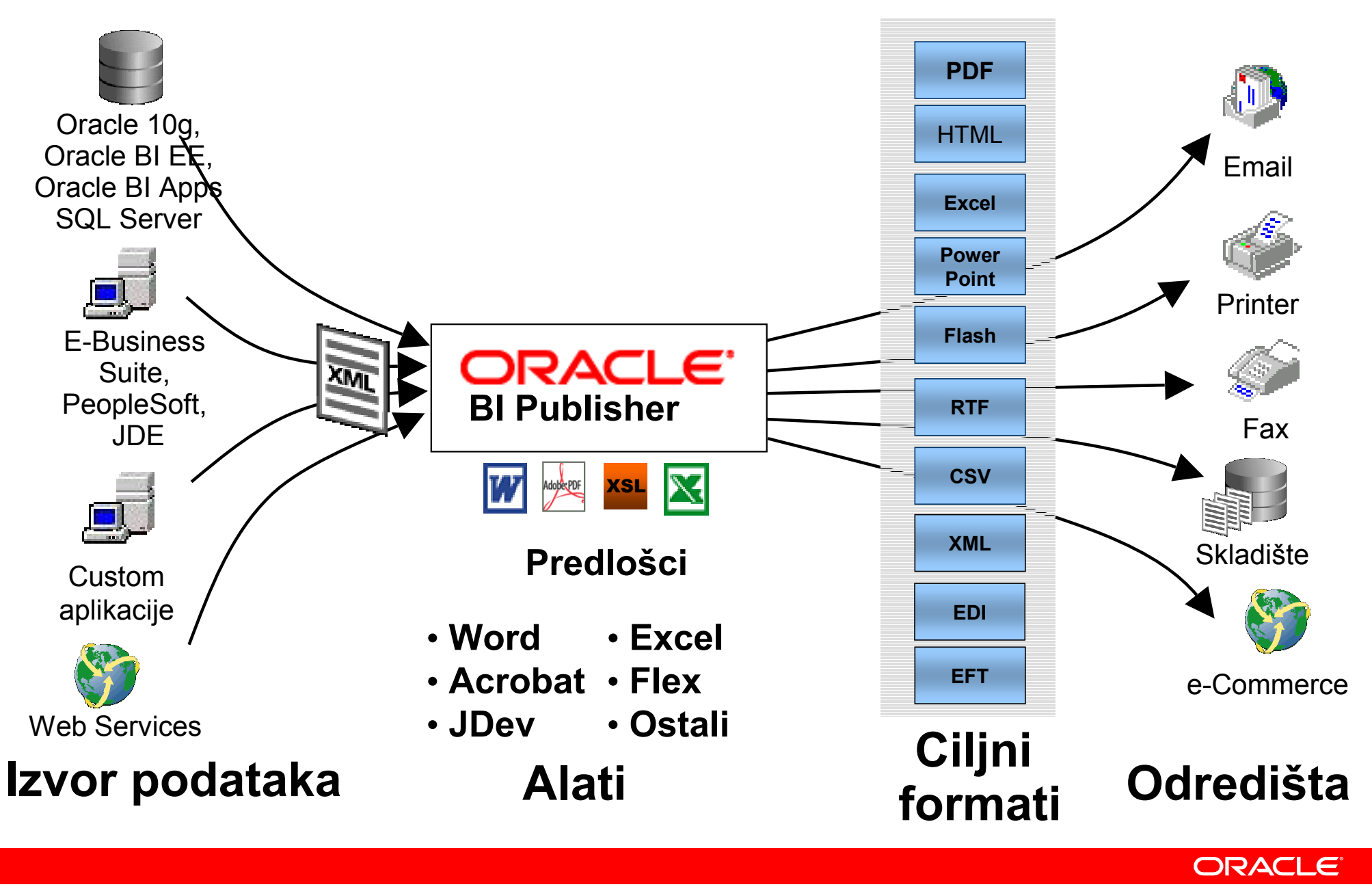

## Sadržaj

- Izvještavanje
- Konverzija izvještaja
- Integracija s Oracle E-Business Suiteom
- Primjer projekta konverzije

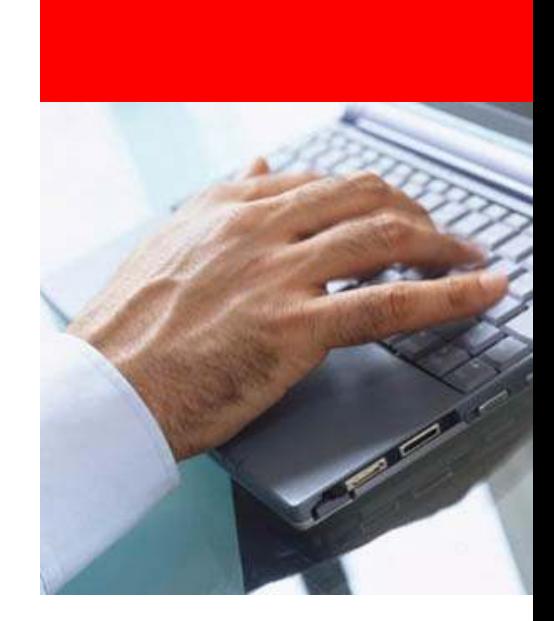

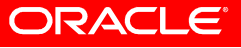

## Konverzija izvještaja

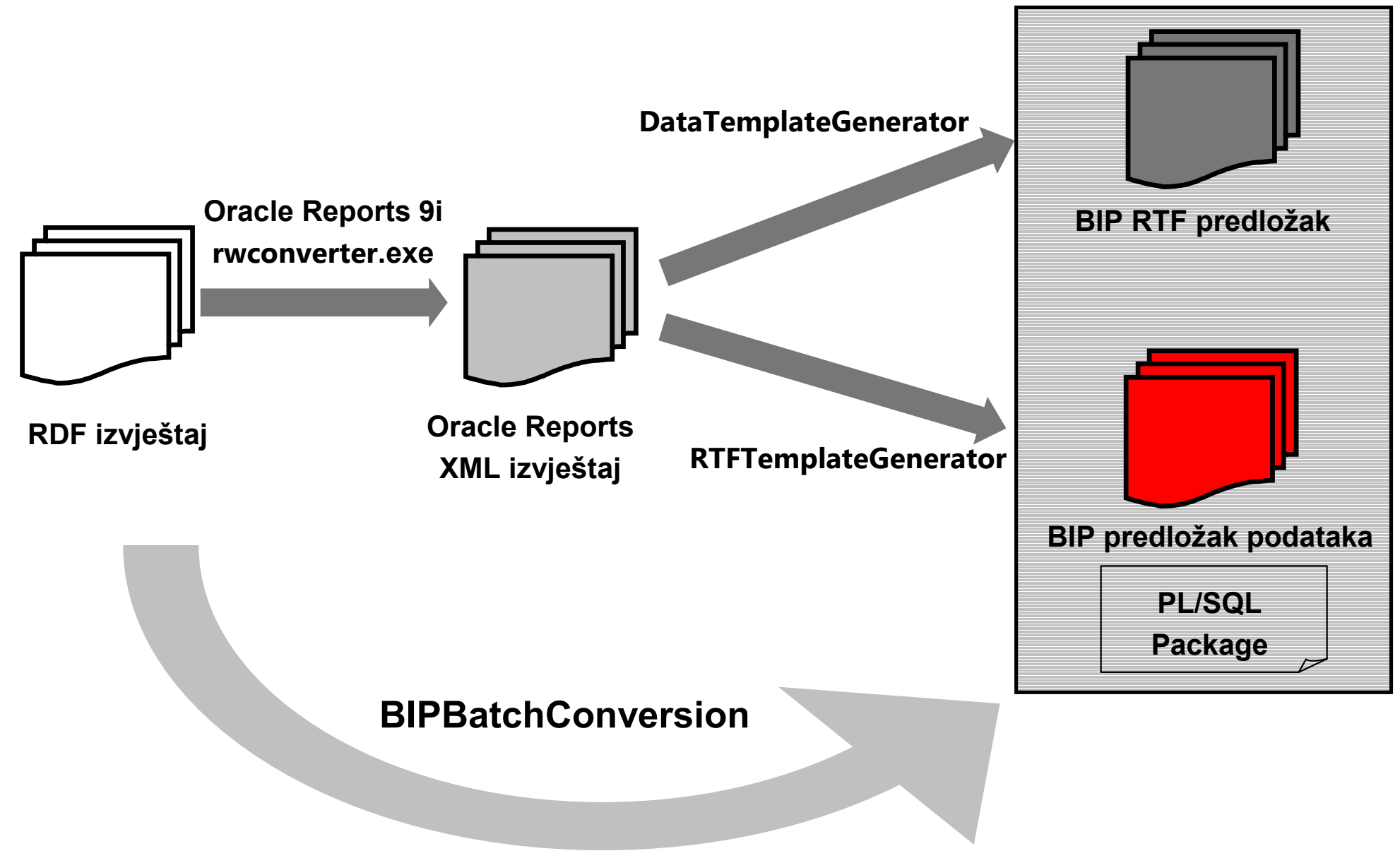

ORACLE<sup>®</sup>

# Konverzija izvještaja

Preduvjeti

- Oracle Reports XML format (Oracle Reports 9i i viši)
- JDK 1.1.8 ili više
- Classpath (dostupne u EBS-u u JAVA\_TOP mapi):
	- collections.jar
	- xmlparserv2-904.jar
	- xdocore.jar
	- aolj.jar

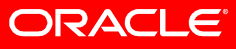

#### Konverzija izvještajaBIPBatchConversion

- Parametri:
	- •source – izvornišna mapa .rdf ili .xml izvještaja
	- •target – odredišna mapa (.xdo, .xml, .rtf, PL/SQL, .log)
	- oraclehome ako su izvještaji u .rdf formatu obavezni parametar, mapa gdje je instaliran Oracle Report Designer (9i ili viši)
	- debug

java.exe –classpath … oracle.apps.xdo.rdfparser.BIPBatchConversion-source d:\BIP\ -target d:\BIP\target [-oraclehome OracleHomePath] [–debug]

# Konverzija izvještaja

Rezultat konverzije

- .xdo definicija izvještaja koja uključuje model podataka
- .xml predložak podataka
- .pls specifikacija PL/SQL paketa
- .plb tijelo PL/SQL paketa
- .rtf predložak izgleda izvještaja
- .log log datoteka

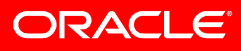

# DemoD E M O N S T R A T I O N

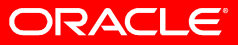

## Sadržaj

- Izvještavanje
- Konverzija izvještaja
- Integracija s Oracle E-Business Suiteom
- Primjer projekta konverzije

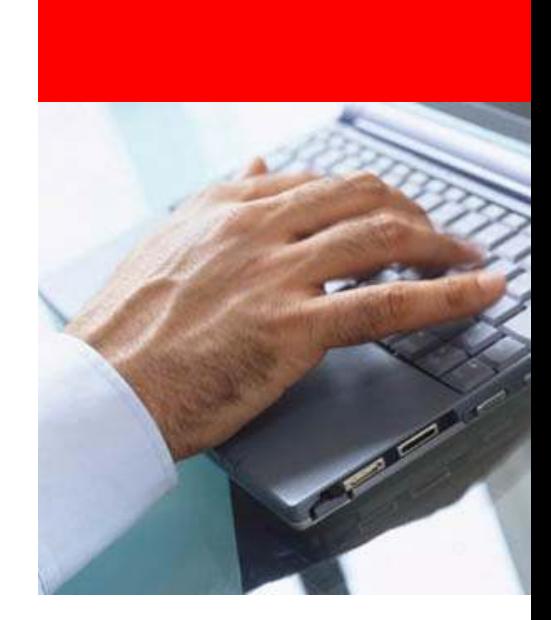

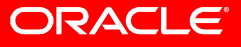

## Integracija s EBS-om

- 1. Registracija concurrent programa
- 2. Dodavanje programa request grupi
- 3. Kreiranje definicije podataka (data definition)
- 4. Deploy PL/SQL skripte
- 5. Kreiranje definicije predloška (template definition)

## Integracija s EBS-om

1. Registracija *concurrent* programa

• System Administrator > Concurrent : Program > Define

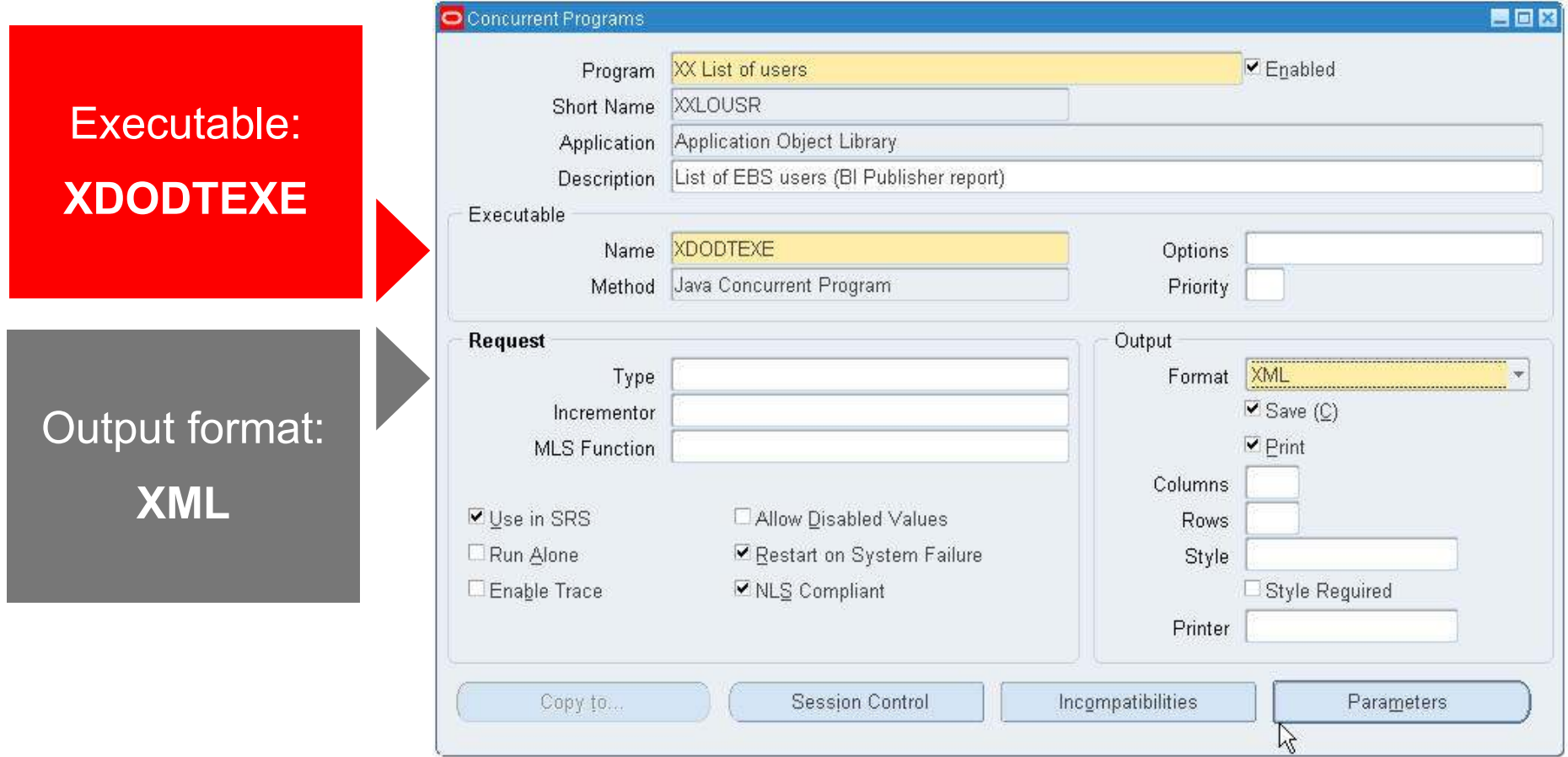

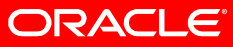

#### Integracija s EBS-om2. Dodavanje programa *request* grupi

#### • System Administrator > ...

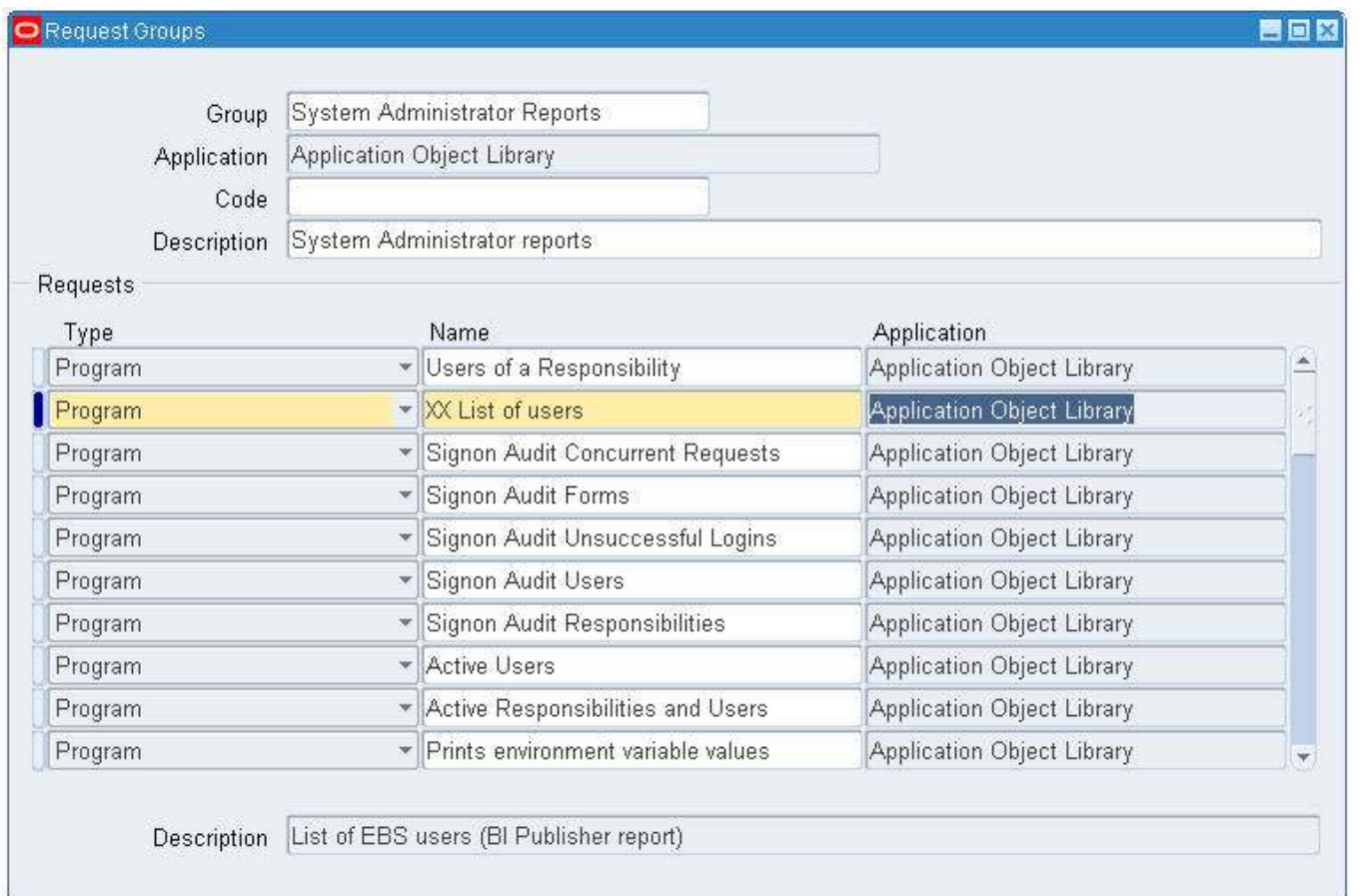

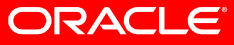

## Integracija s EBS-om

3. Kreiranje definicije podataka (data definition )

• XML Publisher Adminstrator > Home : Data Definitions > Create Data Definition

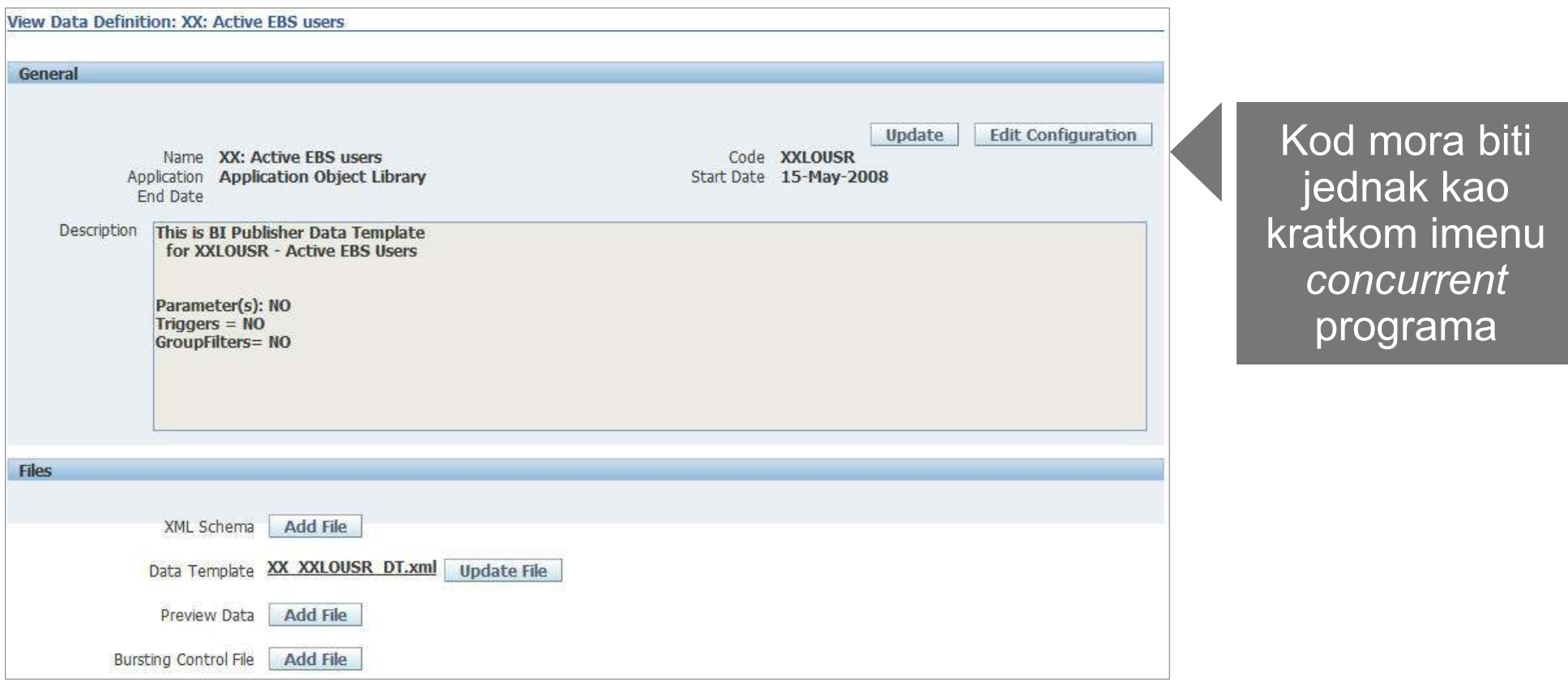

ORACLE

## Integracija s EBS-om4. Deploy PL/SQL skripte

• Dobiveni PL/SQL paket treba postaviti na bazu podataka koristeći neki od alata za pristup bazi podataka (npr. Oracle SQLDeveloper)

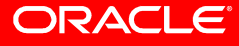

## Integracija s EBS-om

5. Kreiranje definicije predloška (template definition)

• XML Publisher Administrator > Home : Templates > Create **Template** 

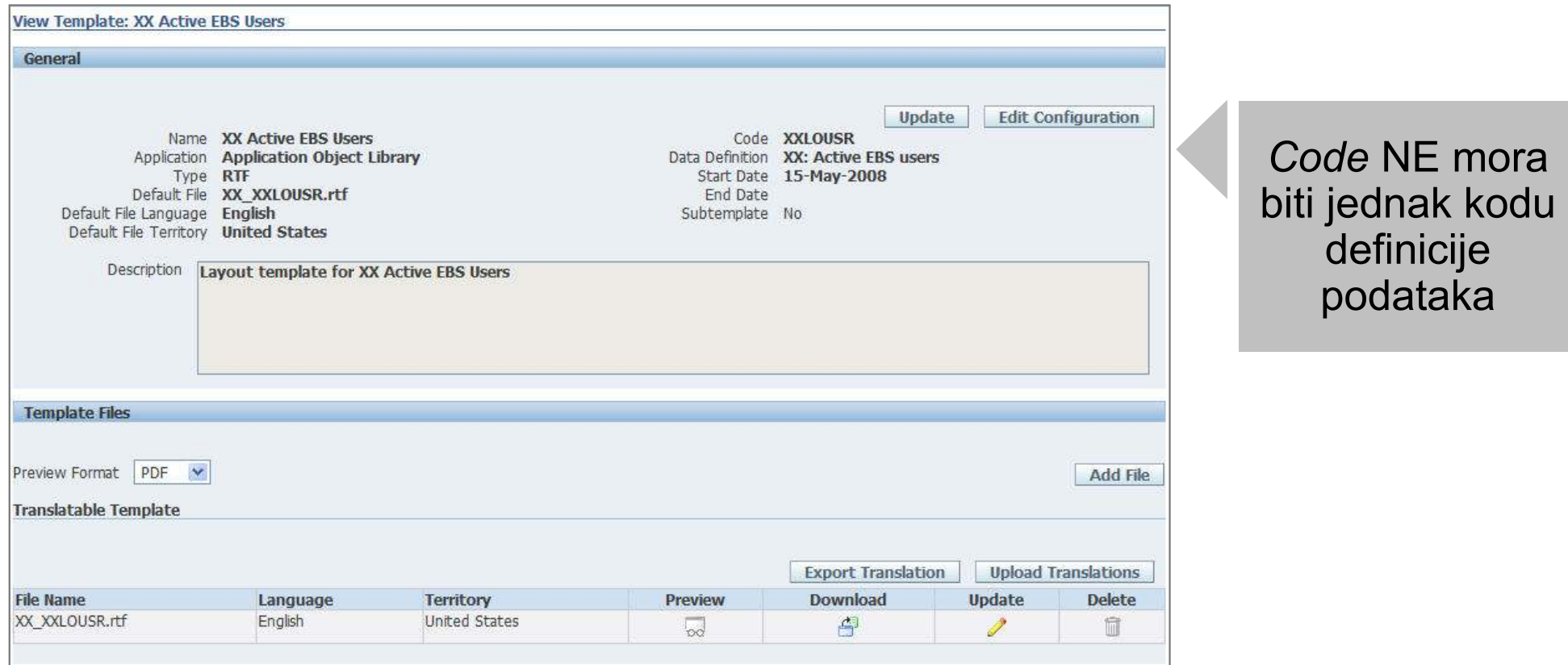

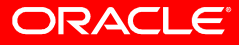

## Integracija s EBS-om

Pokretanje BI publisher concurrent requesta

- SRS (Standard Request Submission)
- Concurrent Manager izvodi Java Concurrent program (Data Template)
- Output Post Processor Concurrent Managera primjenjuje predložak izgleda (Layout Template) na generirani XML

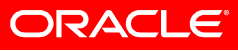

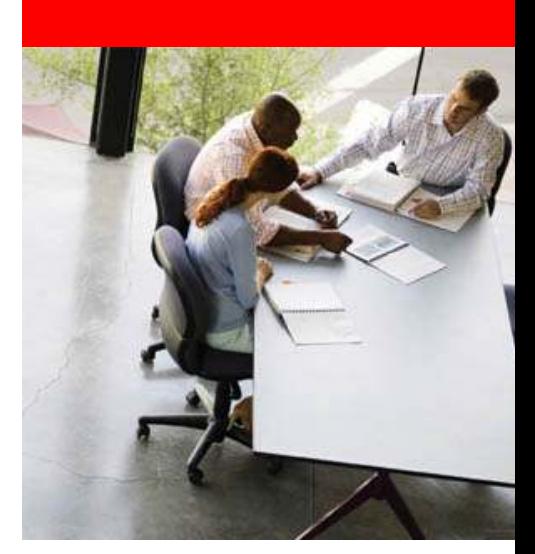

## Primjer projekta konverzije

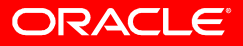

# Cilj i pristup konverziji

#### Cilj:

 Cilj projekta je migracija Oracle Reports izvještaja u Oracle BI Publisher izvještaje te •integracija s Oracle E-Business Suiteom

#### Pristup migraciji:

- Analiza postojećih Oracle Reports izvještaja•
- •Potrebne instalacije
- Konverzija postojećih datoteka RDF izvještaja u predloške podataka, RTF predloške i •PL/SQL skripte
- Pokretanje PL/SQL skripti •
- •Provjera konvertiranih predložaka i ispravci potencijalnih grešaka
- Implementacija dodatnih predložaka izgleda identificiranih u fazi analize•
- •Integracija konvertiranih datoteka s EBS okruženjem
- •**Testiranje**
- Aktivni prijenos znanja klijentu•

- 4 5 jednostavnih izvještaja<br>• 4 5 izvieštaja srednje sleže
- 4 5 izvještaja srednje složenosti<br>• 3 složena izvještaja
- 3 složena izvještaja

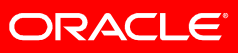

### Proces konverzije

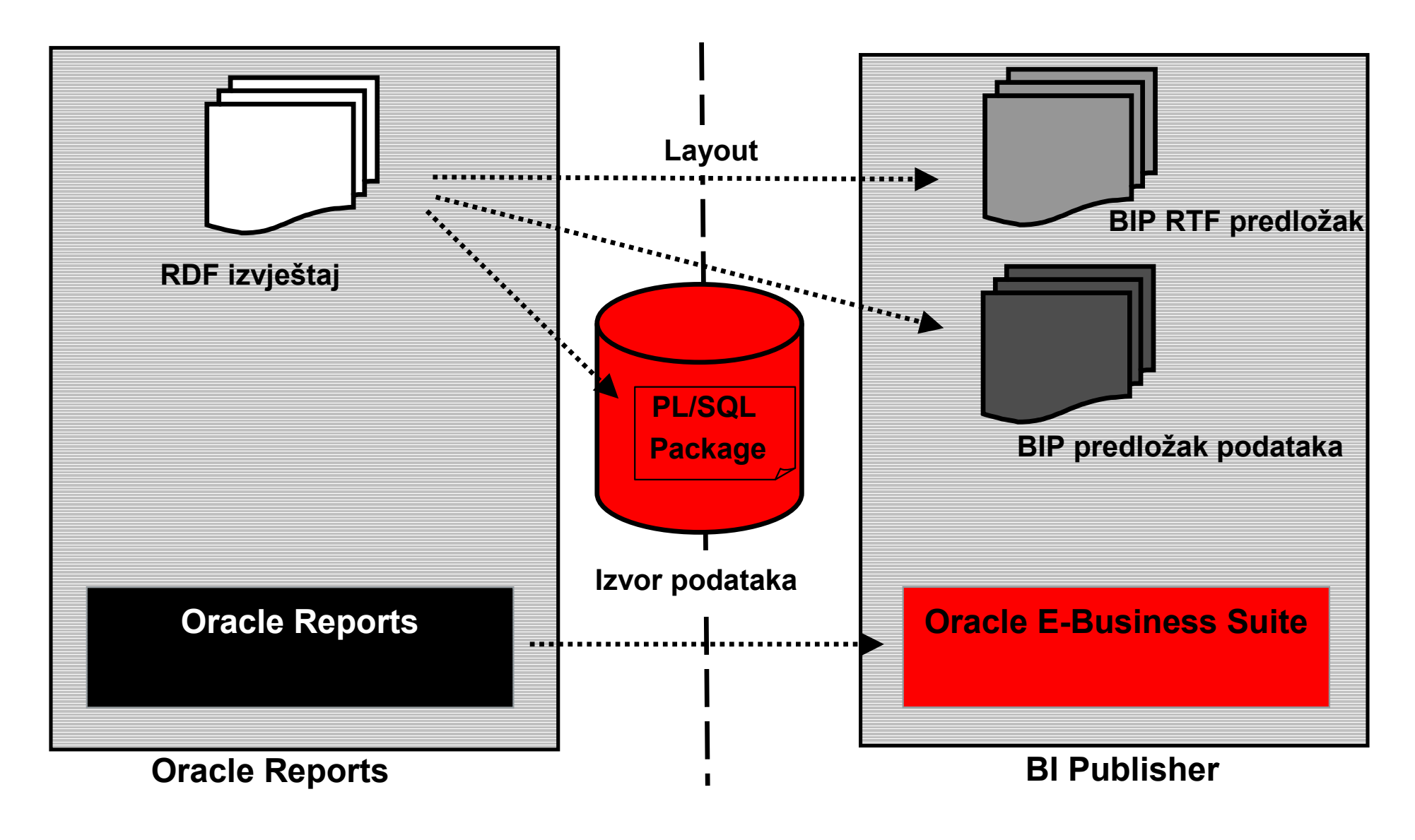

ORACLE<sup>®</sup>

## Project Timeline

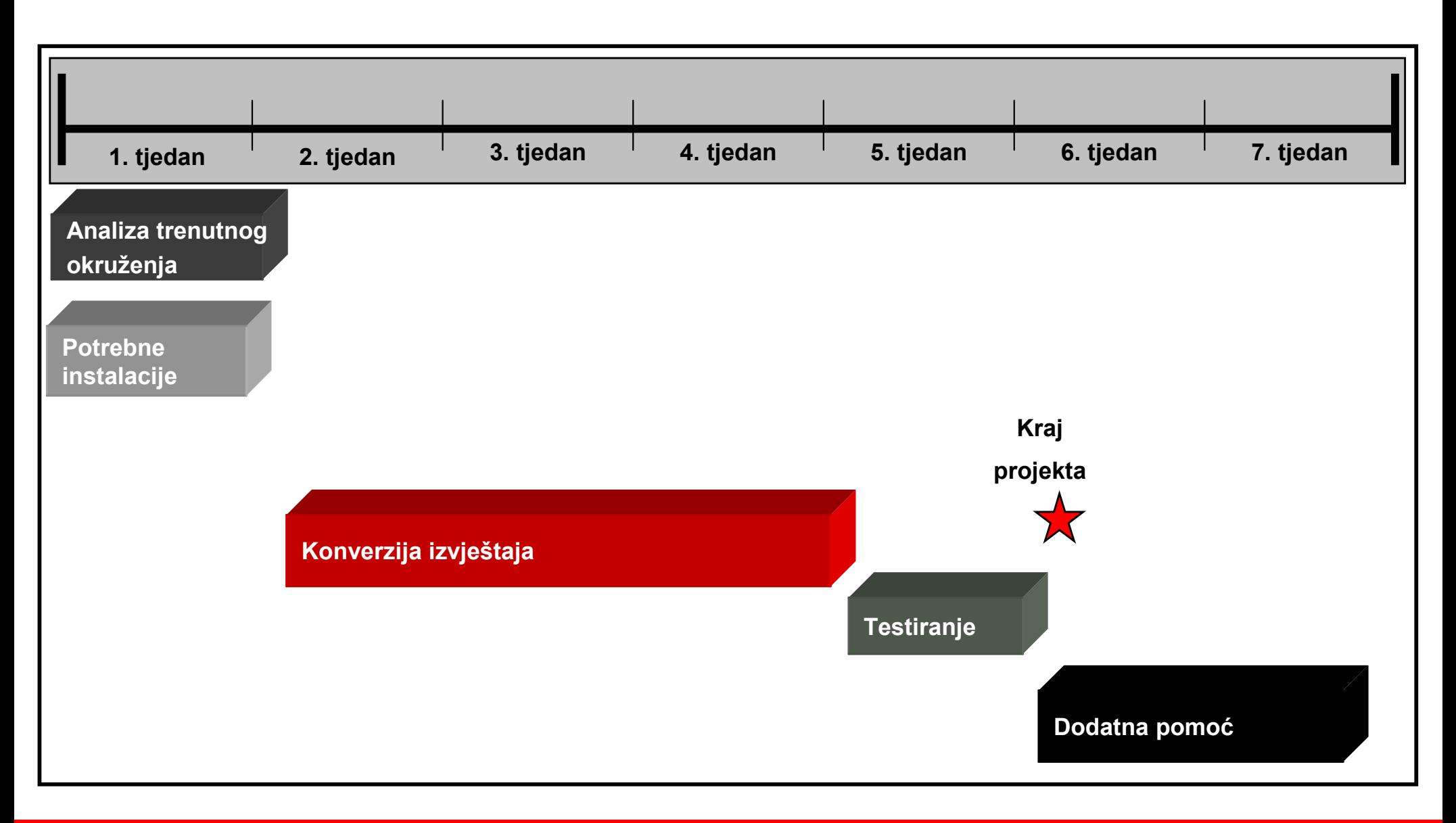

ORACLE<sup>®</sup>

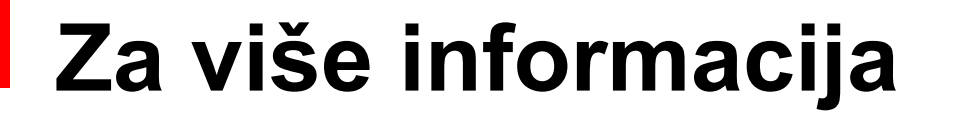

#### search.oracle.com

BI Publisher $\bigcup$ 

http://www.oracle.com/technology/products/xml-publisher/index.html

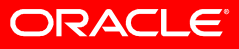

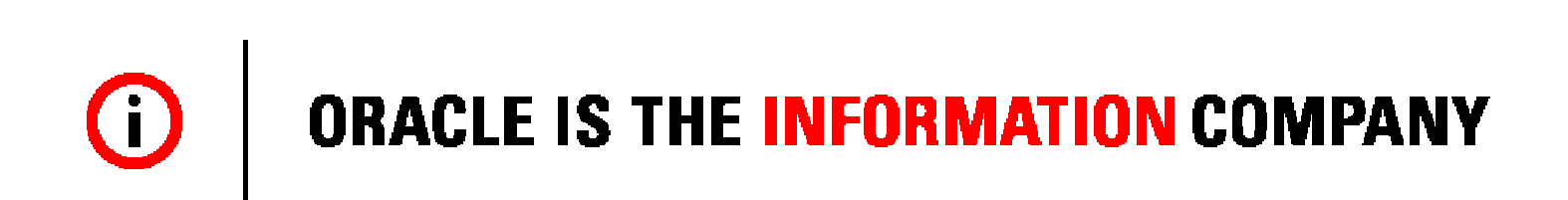

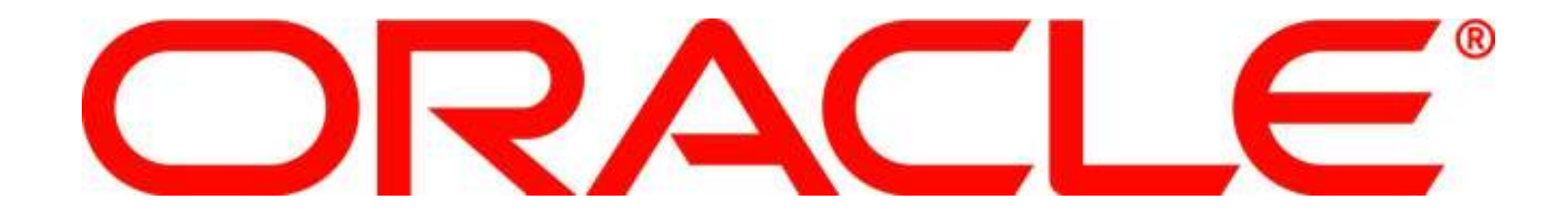